**Um Sistema de Processamento de Imagens para Tomografia Computadorizada por RNM** 

Jan Frans Willem Slaets Agma Juci Machado Traina

Instituto de FÍsica e Química de São Carlos Departamento de Física e Ciência dos Materiais - USP  $Caixa$  Postal  $369 - Sao$  Carlos - SP CEP 13560

## **Sumário**

Este trabalho apresenta um sistema de software que está sendo desenvolvido para realizar o Processamento dos dados das imagens obtidas num tomógrafo de RNM construído no IFQSC-USP. Os dados coletados são processados gerando imagens como se fossem vistas fatias do material amostrado. O sistema em desenvolvimento visa facilitar a análise e interpretação das imagens através da utilização de técnicas de: determinação e ampliação dos níveis de cinza; delimitação e tratamento de contornos; delimitação de regiões da imagem através de "rubberband"; e "Zoom" de regiões selecionadas pelo usuário através de técnicas de interpolação não degenerantes .

#### **Introdução**

No Departamento de Física e Ciência dos Materiais do Instituto de Física e Química de São Carlos - USP, está em desenvolvimento um projeto para a construção de um tomógrafo computadorizado usando a técnica de Ressonância Nuclear Magnética (RNM). Trata-se de um processo não invasivo, para a coleta de dados das estruturas internas de amostras orgânicas. Por esta característica apresenta-se promissor para aplicações em várias áreas, tais como: bioquímica, diagnóstico em medicina, etc. Dessa forma a visualização

resultante sob forma de imagem é indispensável para a interpretação dos dados coletados.

Os tomógrafos computadorizados utilizados atualmente em medicina, irradiam Raios-X nas amostras para coletar dados de suas estruturas internas, o que é feito baseado na densidade eletrônica destas estruturas. Esses dados sao então processados resultando na obtenção da imagem de uma fatia selecionada. Os tomógrafos de RNM utilizados atualmente para uso clínico, s capazes de visualizar imagens representando a densidade de prótons e as características relacionadas a suas ligaçÕes químicas. A geração de imagens deve então contar com equipamentos de apresentação gráfica de alta resolução e bons recursos gráficos pois a apresentação das imagens devem obedecer aos padrÕes de saída aos quais os médicos já estão acostumados. Assim, atualmente está sendo utilizada uma estação gráfica InterPro 32C de fabricação da Intergraph, que dispÕe de uma tela de 1184 x 884 pontos, e pode apresentar até 64 cores simultâneas escolhidas de um total de 4096. Com o auxílio desse equipamento podemos desenvolver técnicas e algoritmos que auxilio desse equipamento podemos desenvolver tecnicas e aigoritmos q de interesse para cálculos específicos. Paralelamente está sendo desenvolvida no Laboratório de Instrumentação Eletrônica do IFQSC - USP, uma arquitetura dedicada para Processamento de Imagens |1|, para onde posteriormente deverá ser transportado todo o software desenvolvido na fase atual do projeto.

O presente trabalho apresenta o sistema de software para Processamento de Imagens que está sendo desenvolvido para o projeto de Tomografia Computadorizada por RNM.

#### Coleta de Dados Usando RNM.

A técnica de coleta de dados usando RNM | 2|, consiste em aplicar-se um campo magnético intenso na amostra a ser medida, o qual orienta os eixos de rotação dos nÚcleos de todos os átomos da amostra no sentido do campo. Aplicando-se pulsos de radiofrequência e gradientes de campos magnéticos ortogonais, faz-se com que os núcleos executem o movimento de precessao ortogonais, faz-se com que os nucleos executem o movimento de preces temporariamente. O tempo que cada núcleo atômico leva para retornar à posição inicial, e a maneira como o faz depende de cada elemento atômico e de suas inicial, e a maneira como o faz depende de cada elemento atomico e de su<br>1. varios cuímicas. Estas características permitem a aplicação de vári ligações químicas. Estas características permitem a aplicação de várias<br>técnicas de aquisição de dados que resultam na obtenção de imagens tomográficas.

O dispositivo já em operaçao no IFQSC é capaz de discriminar 128 x 256 pontos em cada plano, discretizados em 128 níveis de intensidade, produzindo 32 Kbytes de dados para cada plano amostrado.

#### **Processamento dos Dados.**

O primeiro passo para transformar os dados coletados em imagens é efetuar uma Transformada de Fourier sobre eles, transformando assim as frequências e **suas respectivas amplitudes do sinal amostrado em pontos espaciais com níveis**  de intensidade associados. Esses dados são normalizados em uma faixa de intensidades adequada, que atualmente é de 128 níveis gerando finalmente a imagem a ser visualizada.

Confrontado com os recursos da estação os dados amostrados apresentam um conjunto de valores de intensidade discretos superior ao disponível na estação. Em uma primeira etapa, os dados colhidos eram mostrados usando-se apenas os 16 níveis de cinza puros disponíveis de uma paleta de 4096 cores possiveis atribuindo-se simplesmente a cada conjunto de intensidade amostrados, um dos tons de Cinza disponível. Contudo, esse de 4096 core agrupamento dos níveis de intensidade da imagem levava a perder-se detalhes da imagem, sendo muito indesejável. Dessa forma, como a intensidade de cada ponto da imagem pode atingir um valor entre O e 127 seria interessante mapear esse valor em uma tonalidade de cinza diferente, logo a faixa de tonalidades de Cinza deveria ser alargada para 128 níveis.

Essa ampliação da faixa de tonalidades de cinza foi conseguida graças a técnica dos "meios-tons" ("half\_tonning") |3|. Ou seja, cada ponto da imagem não é mapeado em um pixel da tela, e sim em um bloco de pixels, e a quebra das tonalidades é feita colocando-se um número de pixels de outra cor dentro do bloco. Esse numero de pixels de outra tonalidade dentro do bloco está diretamente associado a uma nova tonalidade, isto é um bloco com apenas um pixel de outra tonalidade gera uma outra tonalidade; um bloco com dois pixels de outra tonalidade gera outra tonalidade (ou "meio-ton"), e assim por diante. O tamanho desse bloco de pixels está associado a quantidade de "meios-tons" que se quer colocar entre uma tonalidade básica e outra, ou seja neste caso deseja-se ampliar o número de tonalidades em 8 vezes. Como há disponíveis 16 tonalidades básicas de cinza que devem ser ampliadas para 128 (16 x 8), induz a escolher o tamanho para os blocos de 3x3 pixels, que é o menor tamanho a fornecer 8 possibilidades de escolha .

O aumento da quantidade de tons de cinza que podem ser utilizados está sendo realizado incluído-se pixels da cor seguinte na escala de cinza, no bloco de 3 x 3 pixels com que se mostra cada ponto. Assim, por exemplo, a cor básica do bloco associado a pontos de intensidade 0 a 7 é o preto. Se a intensidade é O, todos os pixels são coloridos de preto. Porém se a intensidade é 1, então a cor básica é a preta, mas um dos pixels do bloco de 3 x 3 é colorido com o cinza mais escuro existente antes do preto. Se a intensidade é 2, continua com a cor básica (no caso preto), só que 2 pixels do bloco serão coloridos com o cinza mais escuro existente, e assim por diante. A distribuição dos pixels coloridos dentro do bloco é feita de forma aleatória de forma a não gerar padronizações. Exemplificando: se a intensidade do ponto de coordenadas (3,5) da imagem é igual a 1 e o tamanho do bloco para a técnica de "meio-ton" é de 3x3, a intensidade 1 é mapeada como um bloco de 3x3 pixels na tonalidade cinza mais escura e um pixel dentro desse bloco é colorido com o cinza imediatamente mais claro. A localização do pixel mais claro dentro do bloco é feita de forma aleatória.

O processamento dos dados é dividido em dois tipos: o processamento dos dados efetuado no próprio processo para se obter a imagem, ou seja, dentro da própria Transformada de Fourier, e o Processamento efetuado depois que a imagem já foi obtida. A Transformada de Fourier permite interpolar os dados coletados antes de se obter a imagem final, conseguindo-se assim uma ampliação da imagem para o tamanho desejado, com grau de integridade maior do que se comparado a técnica de interpolação convencionais. Outro tipo de interpolação pode ser efetuado através das técnicas de interpolação convencionais, utilizando-se até mais do que um algoritmo de interpolação de cada vez  $|4|$ I 5I. Algoritmos de interpolação explícitos fazem parte do conjunto de Processamento das imagens do segundo tipo, o qual é efetuado depois que a imagem já foi obtida, já a interpolação na própria Transformada de Fourier faz parte do primeiro tipo.

Como sempre em computação deve-se avaliar o gasto computacional do sistema para escolher quando é melhor utilizar um determinado algoritmo de interpolação. A técnica descrita em |5| é bastante satisfatória para decidir quando utilizar um algoritmo de interpolação mais sofisticado, que mantém melhor a integridade da informação, porém é mais oneroso computacionalmente falando, do que um algoritmo mais modesto. Deve-se também avaliar se uma região contém mais ou menos informações relevantes, para decidir o quanto se deve gastar para melhorar a apresentação final dessas informações. As técnicas

de interpolação são necessárias quando deseja-se fazer uma ampliação de apenas trechos da imagen ("ZOOM"). As regiões a serem interpoladas podem ser delimitadas pelo usuário através de "rubberband".

Juntamente com a visualização das imagens na estação gráfica permite-se ao usuário manipular dinamicamente a tabela de cores da imagem (ver figuras 1 e 2). Dessa forma o usuário pode interativamente alterar níveis de cores conforme o seu interesse, manipulando níveis em RGB. Esta manipulação da tabela de cores, faz com que o usuário possa alterar os níveis de intensidade (contraste) de regiões de interesse que foram previamente demarcadas.

Mas o aumento do contraste de uma faixa de pontos pode ser conseguido fazendo-se uma distribuição não linear dos tons de cinza disponíveis para as intensidades dos pontos. O fator que deve ser estudado é como fazer essa distribuição e como permitir ao usuário final escolher a maneira de fazer o contraste. Um modo de permitir-se ao usuário escolher a divisão dos níveis de intensidade, é através de histogramas que mostrem para cada nível de intensidade a frequência de pontos a ele associada. Dessa forma pode-se fazer uma divisão não linear que mostre regiões com determinada faixa de intensidade mais interessante para o usuário. Também juntamente com a visualização da imagem o usuário pode solicitar para que o histograma da imagem mostrada seja exposto (ver figura 3).

Outro ponto interessante para a manipulação das imagens de tomografia é a delimitação de áreas geométricas para determinar características específicas destas regiões. No caso do tomógrafo de RNM seriam parâmetros de densidade, constantes de tempo TI e T2, medidas de tamanho, volume, etc.

## Estágio **Atual do** Projeto .

Os dados coletadas pelo sistema de aquisição do tomógrafo são migrados para a estação gráfica onde é processada a Transformada de Fourier sobre os mesmos, levando-se a obter a imagem dos dados. Pode-se efetuar uma ampliação da 1magem na própria Transformada de Fourier dimensionando-se a matriz resultado com o tamanho desejado. Dessa forma as imagens podem atualmente ser visualizadas em 2 tamanhos (ver figuras 1 e 4): 128x256 pontos ou 256x256 pontos. Essa restrição é devido a utilização da técnica dos "meios tons" para ampliar-se a faixa de níveis de cinza e ao tamanho da tela da estação que possui 1184x884 pontos .

Imagens maiores depois de serem processadas, podem ser visualizadas em partes, ou seja, pode-se quebrá-las em quadrantes e visualizá-los separadamente.

O sistema de software apresenta tipicamente três janelas: uma janela que apresenta a imagem processada, uma segunda janela que apresenta a tabela de cores em que a imagem está mapeada, permitindo-se alterá-la dinamicamente, e uma terceira janela na qual apresenta-se o histograma normalizado da 1magem, ou seja, para cada nível de cinza a quantidade de pontos da imagem a ele associado (ver figura 5). Nesse estágio do projeto, o histograma apresenta os pontos agrupados em faixas de 8 nÍveis de intensidade, que são justamente as intensidades básicas da imagem (ver figura 5). Permite-se ao usuário definir pelo histograma, através do "mouse", uma faixa de níveis de intensidade que ele deseja alterar na tabela de cores, facilitando a escolha de uma faixa de níveis pelo número de pontos da 1magem a ela associada.

O software foi todo elaborado em linguagem "C" utilizando chamadas do ambiente gráfico Environ V que é suportado pela estação gráfica InterPro 32C. O software básico do sistema de Processamento de Imagens foi elaborado medularmente com o intuito de ser facilmente migrado para outras arquiteturas de computadores, procurando facilitar ao máximo a interação com o usuário, através da utilização de menus, envio de mensagens ao usuário relativas a cada passo do processamento e entrada de dados através de utilização do "mouse".

#### Agradecimentos:

A FIPEC e à FINEP pelo apoio financeiro outorgado ao desenvolvimento deste projeto.

## Bibliografia

|1| - SLAETS, J. W.; Paiva, M. S. V. Desenvolvimento de uma ARQUITETURA DE COMPUTADOR, DEDICADA PARA O TRATAMENTO DE IMAGEM EM TOMOGRAFIA POR RNM, 1n Anais do lo. Simpósio Brasileiro de Computação Gráfica e Processamento de Imagem, abril de 1988.

- 121 PANEPUCCI, H.; Donoso, J. P.; Tannús, A.; Beckman, N.; Bonagamba, T . NOVAS IMAGENS DO CORPO. Ciência Hoje. Setembro/Outubro de 1985. Vo1. 4 no. 20.
- |3| FOLEY, J. D.; Van Dam, A.: FUNDAMENTAL OF INTERACTIVE COMPUTER GRAFICS. Addison Wes1ey, 1984.
- 141 -CÂMARA NETO, G.; Mascarenhas, N. D. A.: METHODS FOR IMAGE INTERPOLATION THROUGH FIR FILTER DESIGN TECHNIQUES Proceedings of IEEE Internationa1 Conference on Acoustics, Speech, and Signa1 Processind, apri1 1983 .
- |5| CÂMARA NETO, G.; Mascarenhas, N. INTERPOLADORES EM IMAGENS DIGITAIS POR MEIO DE MÉTODOS DE JANELAMENTO D. A., Mendes, C. L.: PROJETO DE in Anais da 34a. Reunião Anual da SBPC, julho de 1982.

# **F I G U R A S**

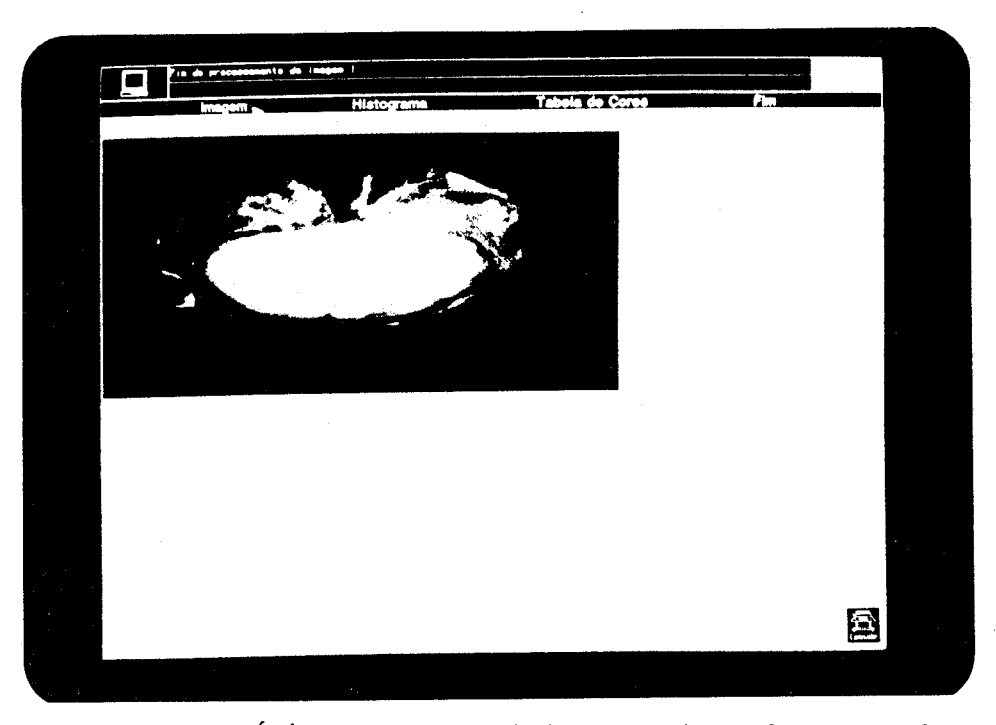

**Figura 1:** Imagem tomográfica transversal de uma cabeça de gato. O tamanho da matriz da imagem é de 128 X 256 pontos,  $\sim 0.1$ 

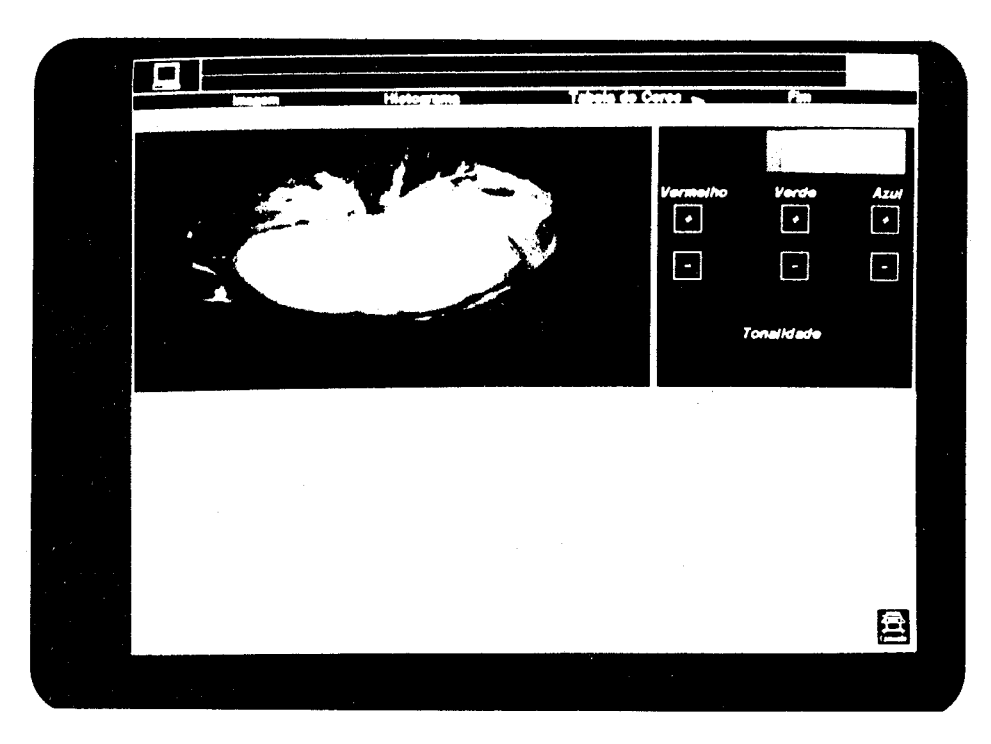

**Figura** 2a:A mesma Imagem da fig.l, com a tabela de cores.

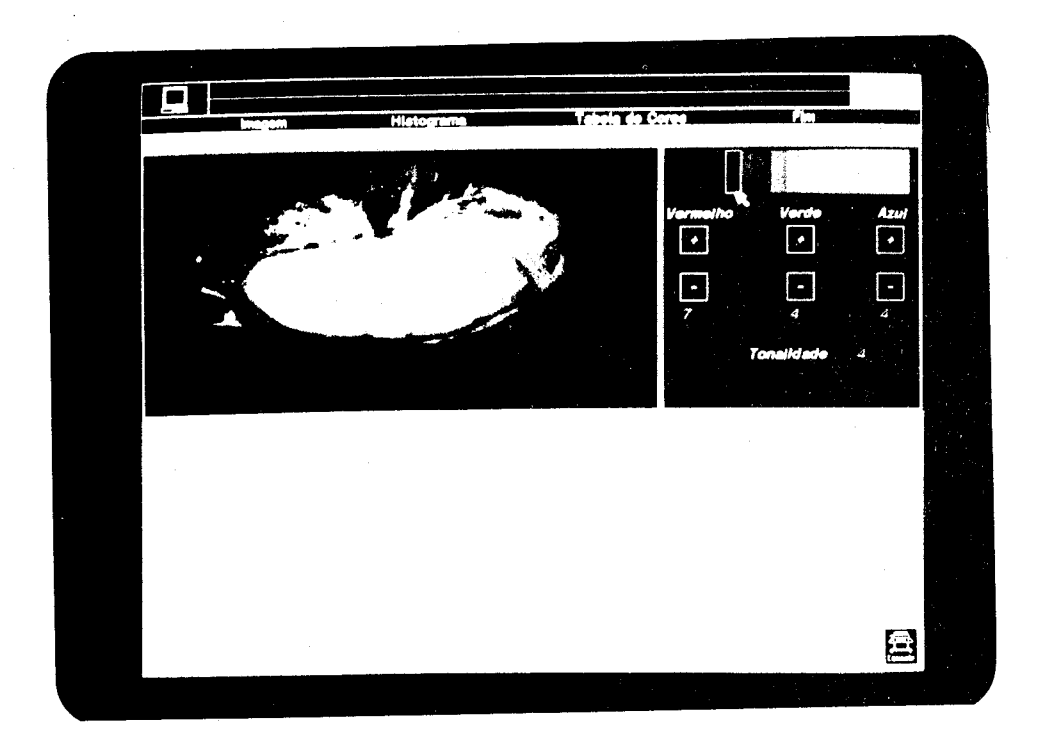

**Figura** Zb: Manipulação da tabela de cores .

•

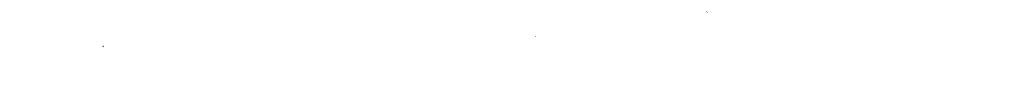

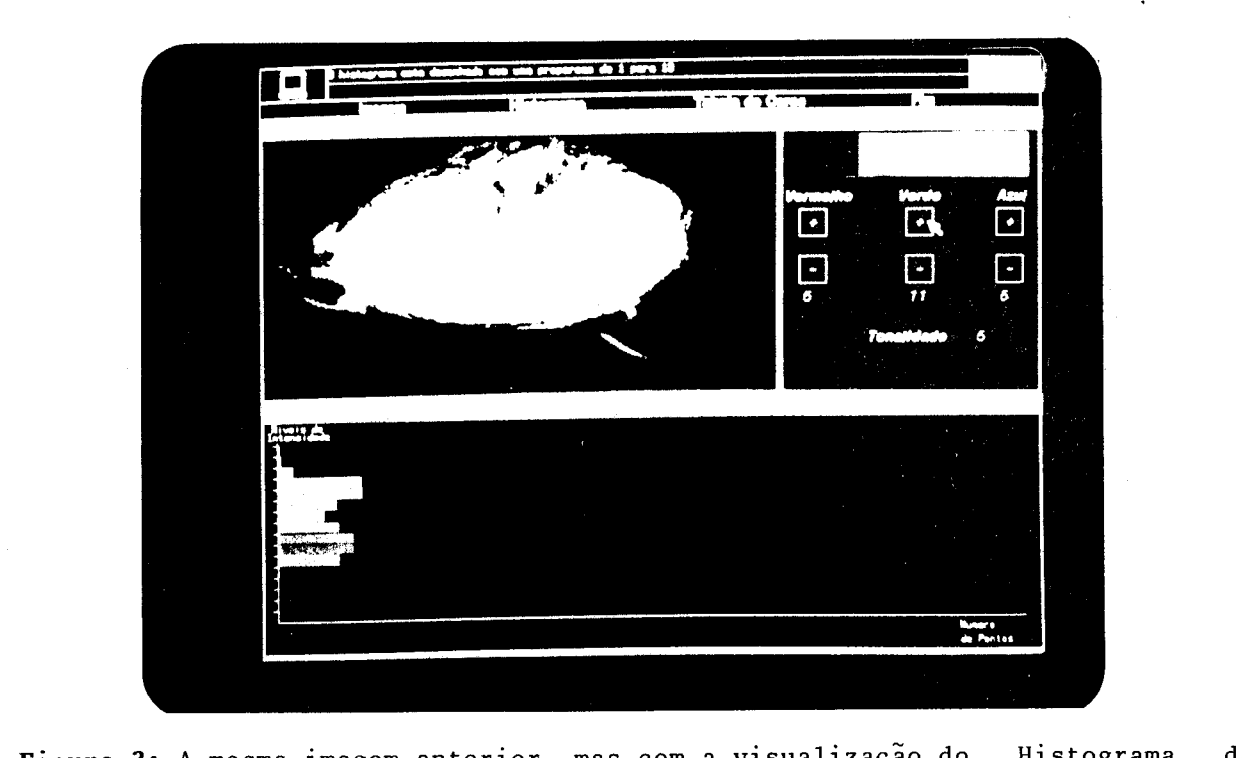

imagem.

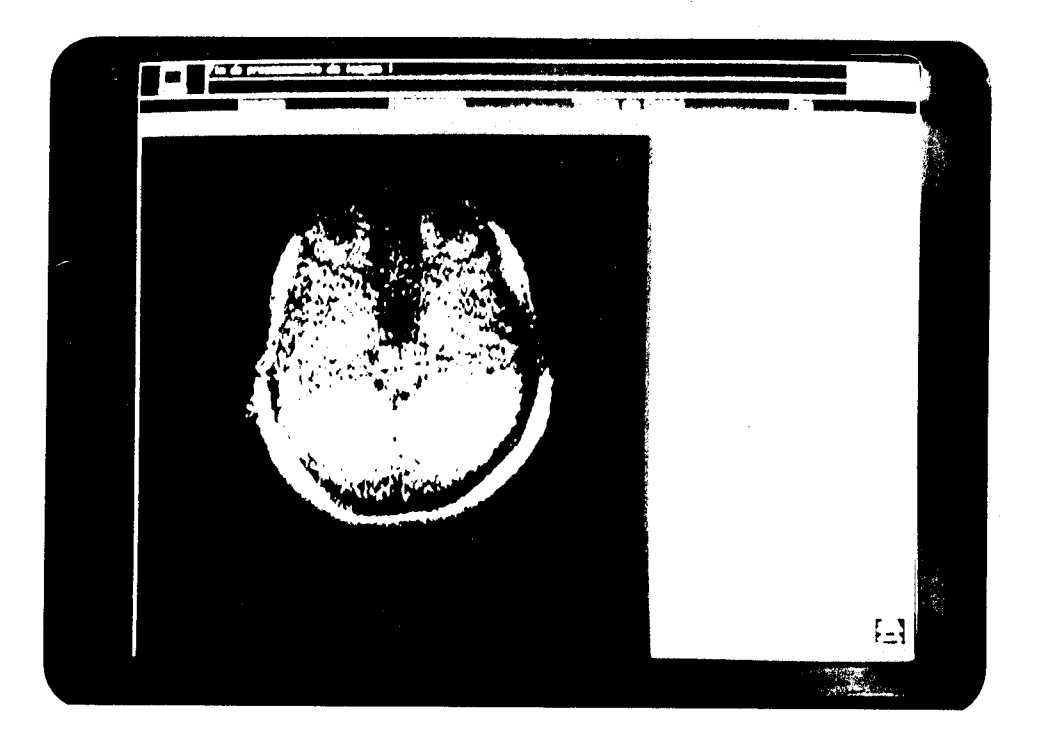

tamanho  $da$ imagem comografica <u>transversar</u> da uma c

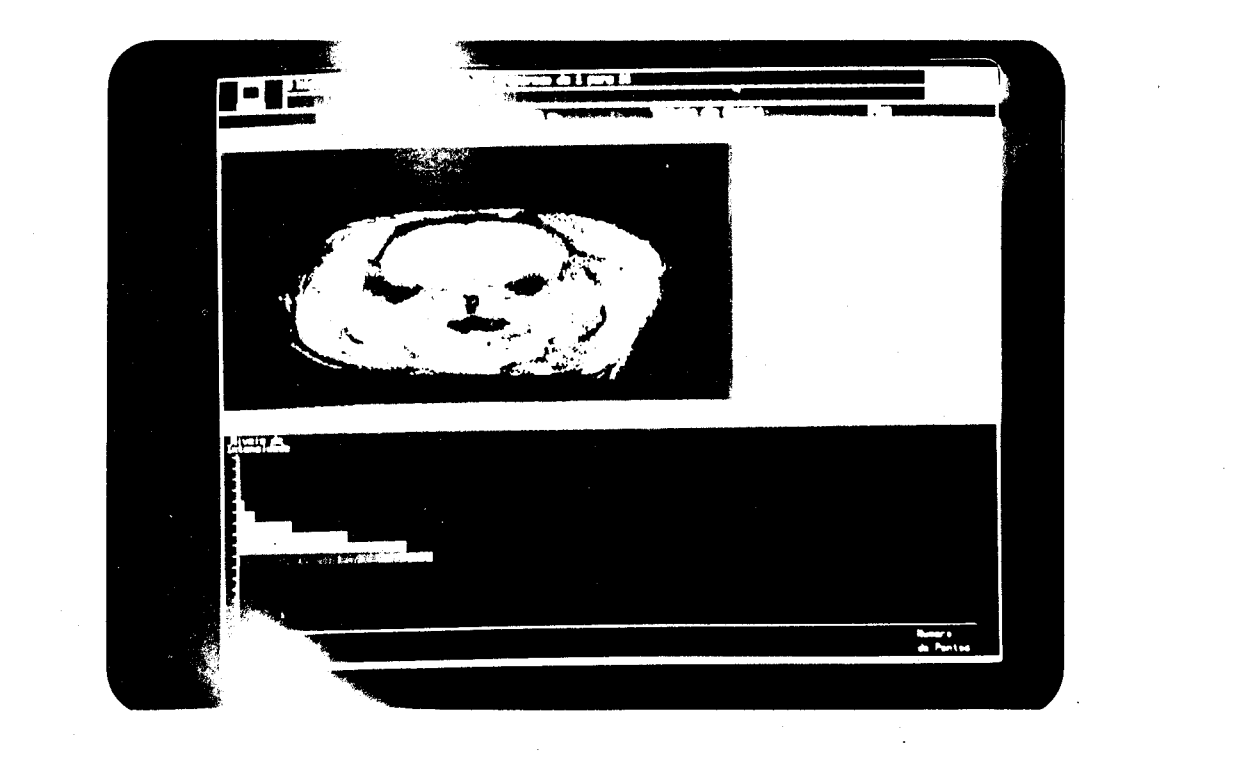

Imagem comografica transversal me